Git Workshop LiWoLi 2012

Florian Preinstorfer <http://nblock.org>

Wolfgang Silbermayr <http://silwol.net>

K ロ ▶ | K 御 ▶ | K 重 ▶ | K 重 ▶ | 「重

 $990$ 

25.05.2012

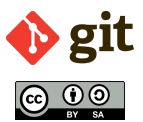

This work is licensed under the Creative Commons Attribution-ShareAlike 3.0 Austria license (CC-BY-SA).

[Versionsverwaltung](#page-2-0) [Einstieg in git](#page-9-0) [Branching und Merging](#page-24-0) [Collaboration](#page-29-0)

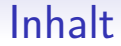

[Versionsverwaltung](#page-2-0)

[Einstieg in git](#page-9-0)

[Branching und Merging](#page-24-0)

[Collaboration](#page-29-0)

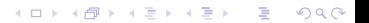

#### [Versionsverwaltung](#page-2-0)

[Einstieg in git](#page-9-0)

[Branching und Merging](#page-24-0)

<span id="page-2-0"></span>**[Collaboration](#page-29-0)** 

**[Versionsverwaltung](#page-2-0)** [Einstieg in git](#page-9-0) [Branching und Merging](#page-24-0) [Collaboration](#page-29-0) Collaboration <mark>Branching und Merging Collaboration</mark>

**KORKARYKERKER OQO** 

### Was ist Versionsverwaltung

Aus der Wikipedia: Eine Versionsverwaltung ist ein System, das zur **Erfassung von Anderungen ¨ an Dokumenten oder Dateien verwendet wird**. Alle Versionen werden in einem **Archiv** mit Zeitstempel und Benutzerkennung gesichert und können später wiederhergestellt werden. Versionsverwaltungssysteme werden typischerweise in der Softwareentwicklung eingesetzt, um Quelltexte zu verwalten. Versionsverwaltung kommt auch bei Büroanwendungen oder Content-Management-Systemen zum Einsatz.

**KORKARYKERKER OQO** 

### Gründe für die Verwendung von Versionsverwaltung

- Wer hat wann und warum Änderungen vorgenommen
- Snapshots von unterschiedlichen Zuständen der Software
- **Bestimmte Versionen festschreiben (tags)**
- Unterschiede zwischen Versionen ermitteln
- Einfaches Teilen von Ergebnissen
- Änderungen anderer in die eigene Arbeitskopie integrieren (merging)
- Neue Ideen ausprobieren
- Good/Best practice

K ロ ▶ K @ ▶ K 할 ▶ K 할 ▶ 이 할 → 9 Q Q →

Gründe gegen die Verwendung von Versionsverwaltung

• Backups?!

K ロ ▶ K 個 ▶ K 할 ▶ K 할 ▶ 이 할 → 900 Q

### Versionsverwaltungs-Arten I

- Lokale Versionsverwaltung
	- Single-User
	- System kennt keine anderen Arbeitskopien oder Benutzer
	- Mittlerweile kaum noch Bedeutung
	- **Beispiel:** rcs

**KORK ERKER ADA ADA KORA** 

### Versionsverwaltungs-Arten II

- Zentrale Versionsverwaltung
	- Ein "heiliges" Repository für alle Benutzer
	- Repository meist auf einem Server
	- Jedes Einchecken von Änderungen benötigt Zugriff auf das Repository, also Netzwerkverbindung
	- Forks sind extrem aufwändig
	- **Beispiele: CVS, Subversion**

**KORK ERKER ADA ADA KORA** 

### Versionsverwaltungs-Arten III

- Dezentrale Versionsverwaltung
	- Arbeitskopie beinhaltet automatisch Repository
	- **•** Repositories können im Netz veröffentlicht werden
	- Veröffentlichte Repositories können geklont werden
	- Jede Arbeitskopie ist per Definition ein Fork
	- Beispiele: git, Bazaar, Mercurial, Monotone

[Versionsverwaltung](#page-2-0)

#### [Einstieg in git](#page-9-0)

[Branching und Merging](#page-24-0)

<span id="page-9-0"></span>**[Collaboration](#page-29-0)** 

**KORK ERKER ADA ADA KORA** 

#### **Installation**

- Linux:
	- Debian, Ubuntu: [sudo] apt-get install *git-core*
	- Arch: [sudo] pacman -S *git*
- Windows:
	- MySysGit: <http://code.google.com/p/msysgit>
	- TortoiseGit: <http://code.google.com/p/tortoisegit>
- Mac:
	- Git for OS X: <http://code.google.com/p/git-osx-installer>

K ロ ▶ K @ ▶ K 할 ▶ K 할 ▶ 이 할 → 9 Q Q →

### Initiale Konfiguration

• Identität festlegen:

```
$ git config - global user . name "John Doe"
$ git config -- global user . email johndoe@example . com
```
- Editor festlegen (optional):
	- \$ git config -- global core . editor whatever

**KORK EXTERNE DRAM** 

### Die möglichen Zustände einer Datei

#### **File Status Lifecvcle**

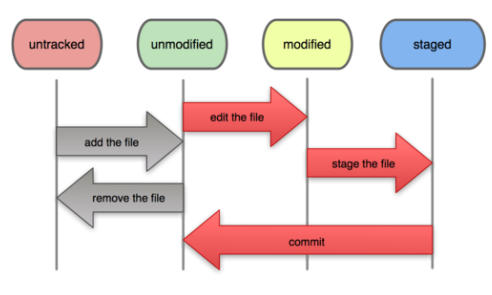

Quelle: <http://progit.org>

- Nicht versioniert (**untracked**)
- **•** Versioniert, aber unverändert (unmodified)
- Versioniert und verändert (modified)
- Versioniert, verändert und in der "staging area" (**staged**)

[Versionsverwaltung](#page-2-0) ein der Einstie**g in git [Branching und Merging](#page-24-0) [Collaboration](#page-29-0) Collaboration Branching und Merging** 

#### Die ersten Schritte

- . Initialisieren eines git Repositories
	- \$ cd meinprojekt \$ git init
- Dateien zur "staging area" hinzufügen
	- \$ git add < file >
- Änderungen der "staging area" committen

```
$ git commit -m ' initial commit '
```
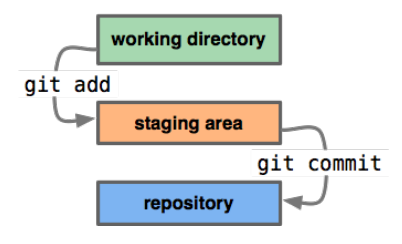

Quelle: <http://whygitisbetterthanx.com>

**KORK EXTERNE DRAM** 

#### Status betrachten

- Den aktuellen Status des Repositories betrachten
	- \$ git status

```
On branch master
# Changes to be committed:<br># (use "git reset HEAD <
     (use "git reset HEAD \lefile >..." to unstage)
#
  modified: LICENSE#
# Changes not staged for commit :
# (use "git add <file>..." to update what will be committed)<br># (use "git checkout -- <file>..." to discard changes in wor
     (use "git checkout -\sim <file>..." to discard changes in working dir)
#
# modified: notes.txt
#
# Untracked files :
# (use "git add <file>..." to include in what will be committed)
#
# test.txt
```
Ausgabe von git status

K ロ ▶ K 個 ▶ K 할 ▶ K 할 ▶ 이 할 → 9 Q Q →

### Anderungen betrachten

- Änderungen im Arbeitsverzeichnis betrachten
	- \$ git diff
- Änderungen betrachten, die sich bereits in der "staging area" befinden
	- \$ git diff -- cached

```
diff -- git a/ slides/ sections/git.tex b/ slides/ sections/ git.tex
index 12 c5ea5 ..800639 c 100644
@@ -1 ,4 +1 ,4 @@
-\ section {git }
+\ section { Einstieg in git }
 \ begin { frame }
   \ tableofcontents [ currentsection ]
```
Ausgabe von git diff

[Versionsverwaltung](#page-2-0) ein der Einstie**g in git [Branching und Merging](#page-24-0) [Collaboration](#page-29-0) Collaboration Branching und Merging** 

### Typischer Workflow

- · Bestehende Dateien verändern
- Neue Dateien zum Repository hinzufügen
	- \$ git add < newfile >
- Den Status des Repository betrachten
	- \$ git status
- Die Änderungen betrachten
	- \$ git diff \$ git diff -- cached
- Alle neuen und veränderten Dateien committen

```
$ git commit -a -m ' add foo '
```
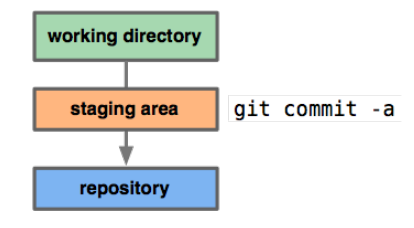

Quelle: <http://whygitisbetterthanx.com>

**KORK EXTERNE DRAM** 

[Versionsverwaltung](#page-2-0) ein der Einstie**g in git [Branching und Merging](#page-24-0) [Collaboration](#page-29-0) Collaboration Branching und Merging** 

**KORK EXTERNE DRAM** 

#### Historie betrachten I

- Historie in umgekehrt chronologischer Reihenfolge
	- \$ git log

commit ebae10784096e1ce3c2d4a8f2dd4cff32edfeaa0 Author: Wolfgang Silbermayr < wolfgang@example.com><br>Date: Sat Mar 19 17:38:35 2011 +0100  $Sat$  Mar  $19$   $17.38.35$  2011  $+0100$ 

```
Add git-transport image
```

```
commit 7198128 a60a2c5b20d428722fa0341e0aaaae206
Author: Florian Preinstorfer <florian@example.com><br>Date: Sat Mar 19 17:27:12 2011 +0100
          Sat Mar 19 17:27:12 2011 +0100
```
add hosting and collaboration frame

### Historie betrachten II

- Git log erlaubt verschiedene Formatierungsoptionen
- Beispiel:

```
$ git log --pretty=format: '%h : %s' --topo-order --graph
```

```
ade7f24 : Merge branch 'master' of gitorious.org:valug/git-slides
|\rangle| * 0 bb70f1 : change colors; add caption
  | * eaf4a3b : use color in git status listing
  | * 808256 f : Merge branch 'master' of gitorious.org:valug/git-slides
  | \ \ranglee63e26a : add status file
      714815a : Add branching commands
  |/|/|| 1 ad 271e : Some special cases for diff lstlisting highlighting
```
### Grafische git Tools I

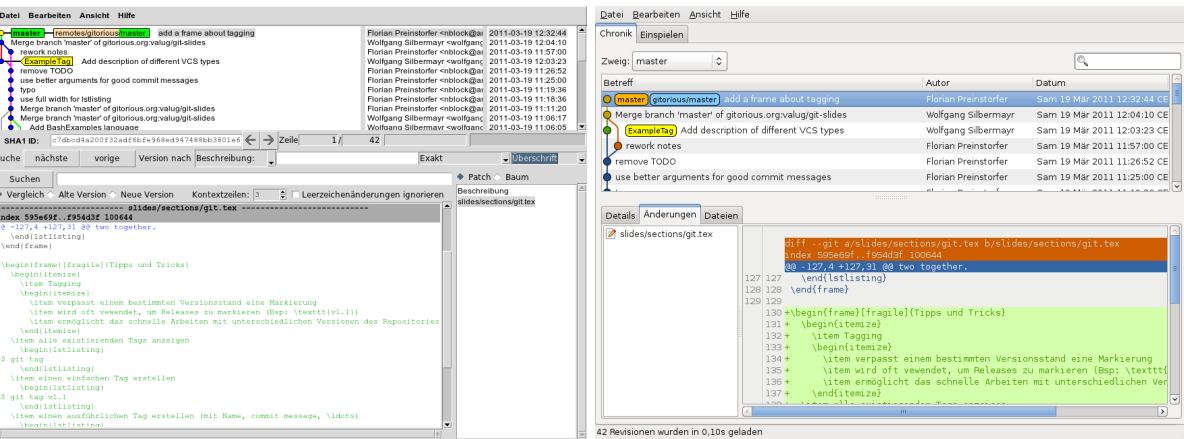

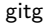

### Grafische git Tools II

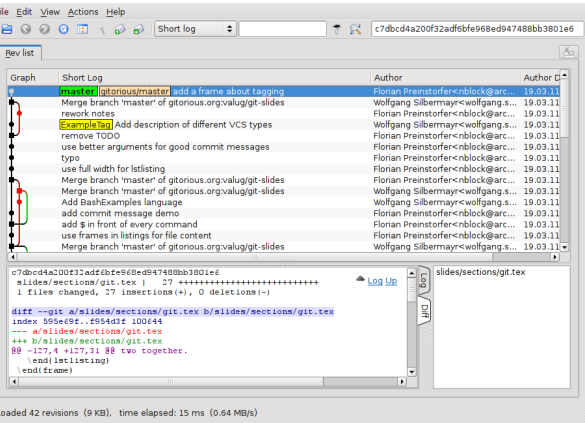

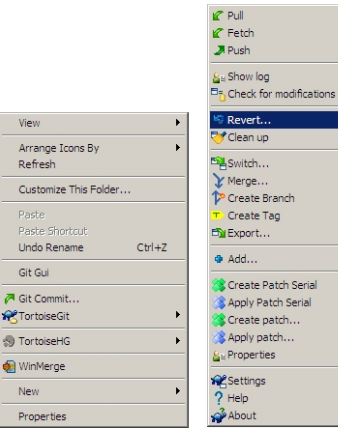

[qgit](http://sourceforge.net/projects/qgit) [tortoisegit](http://code.google.com/p/tortoisegit)

K ロ ▶ K 個 ▶ K 할 ▶ K 할 ▶ 이 할 → 900 Q

**KORK EXTERNE DRAM** 

### Tipps und Tricks I

- Keine temporären Dateien in das git Repository aufnehmen
	- Erschwert das effiziente Arbeiten mit git
	- **Bläht das Repository unnötig auf**

\*. swp # alle swp Dateien doc /\*. aux # alle aux Dateien im Verzeichnis doc/ #alle Dateien im Verzeichnis tmp/

Inhalt der Datei .gitignore

### Tipps und Tricks II

- . "Gute" commit messages ...<br>se allemátication dis Zusammeres
	- Vereinfachen die Zusammenarbeit
	- Ermöglichen das schnelle Verfolgen von Änderungen

Short (50 chars or less) summary of changes

More detailed explanatory text, if necessary. Wrap it to about 72 characters or so. In some contexts, the first line is treated as the subject of an email and the rest of the text as the body . The blank line separating the summary from the body is critical ( unless you omit the body entirely ); tools like rebase can get confused if you run the two together .

Quelle:<http://tbaggery.com/2008/04/19/a-note-about-git-commit-messages.html>

# Tipps und Tricks III

- Tagging
	- Verpasst einem bestimmten Versionsstand eine Markierung
	- Wird oft vewendet, um Releases zu markieren (Bsp: v1.1)
	- **·** Ermöglicht das schnelle Arbeiten mit unterschiedlichen Versionen des Repositories
- Alle existierenden Tags anzeigen
	- \$ git tag
- Einen einfachen Tag erstellen
	- \$ git tag v1 .1
- $\bullet$  Einen ausführlichen Tag erstellen (mit Name, commit message,  $\ldots$ )
	- $$$  git tag  $-a$  v1.1
- **Einen ausführlichen, mit GPG signierten, Tag erstellen** 
	- $$$  git tag -s v1.1

[Versionsverwaltung](#page-2-0)

[Einstieg in git](#page-9-0)

[Branching und Merging](#page-24-0)

<span id="page-24-0"></span>**[Collaboration](#page-29-0)** 

[Versionsverwaltung](#page-2-0) Collaboration [Einstieg in git](#page-9-0) [Branching und Merging](#page-24-0) [Collaboration](#page-29-0) Collaboration

イロト 4 個 ト 4 差 ト 4 差 ト - 差 - 約 9 (0)

### Branching und Merging

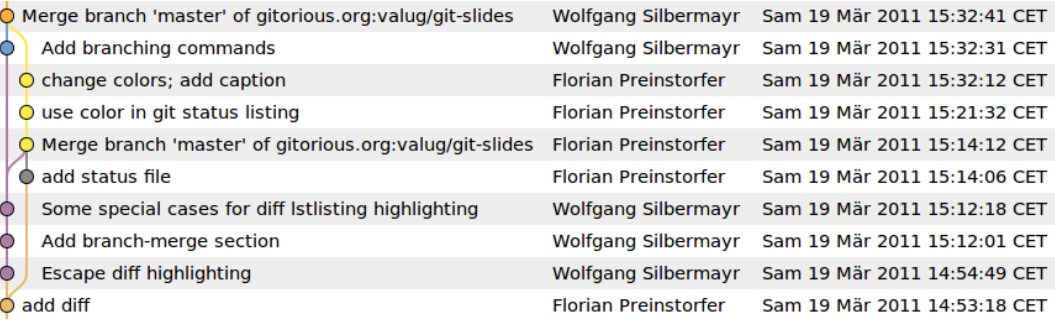

Branching und Merging visuell dargestellt (gitg)

**KORK ERKER ADA ADA KORA** 

### Branching I

- Erzeugen von Verzweigungen
- Unter git sehr leichtgewichtig
- Jeder Branch hat einen Namen
- Standardmäßig wird ein master-Branch verwendet

**KORK EXTERNE DRAM** 

### Branching II

- Anzeigen der lokalen Branches:
	- \$ git branch
- Anlegen eines neuen Branches:
	- \$ git branch < branchname >
- Wechseln auf einen anderen Branch:
	- \$ git checkout < branchname >
- Neuen Branch anlegen und auschecken in einem Schritt:
	- \$ git checkout -b < branchname >

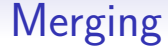

- Zusammenführen mehrerer Branches
- Umfangreiche Unterstützung bei Konflikten
- Merging:

```
$ git checkout < branch > # checkout <branch >
$ git merge < otherbranch > # merge <otherbranch > into <branch >
$ git branch -d < otherbranch > # optionally delete <otherbranch >
```
[Versionsverwaltung](#page-2-0)

[Einstieg in git](#page-9-0)

[Branching und Merging](#page-24-0)

<span id="page-29-0"></span>[Collaboration](#page-29-0)

**KORK ERKER ADAM ADA** 

### **Collaboration**

- Jedes git Repository enthält die vollständige Versionshistorie
- Jeder Benutzer kann Repositories veröffentlichen (push)
- Unterstützte Protokolle:
	- file
	- git
	- $\bullet$  http(s)
	- ssh
- Git unterstützt mehrere Entwicklungsmodelle (Distributed Workflows)

K ロ ▶ K @ ▶ K 할 ▶ K 할 ▶ 이 할 → 9 Q Q →

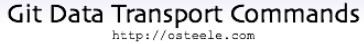

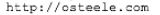

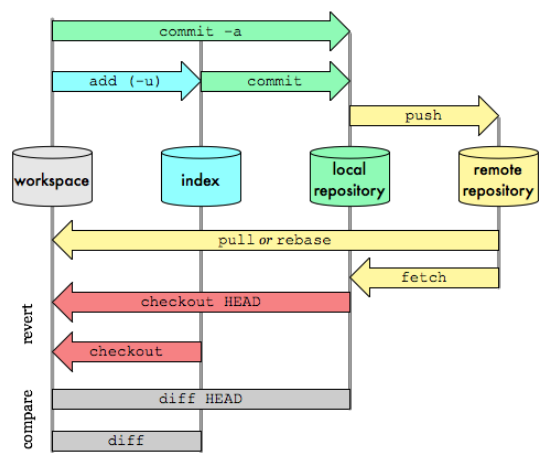

Quelle: <http://osteele.com/archives/2008/05/my-git-workflow>

# Distributed Workflows

#### Centralized Workflow

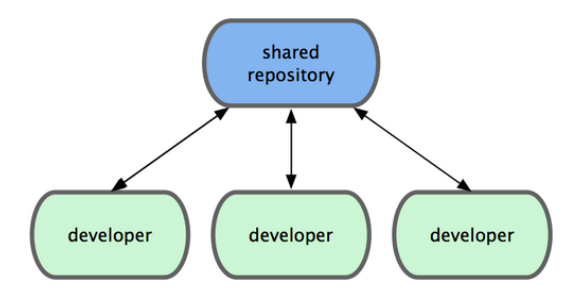

Quelle: <http://progit.org>

# Distributed Workflows

#### Integration-Manager Workflow

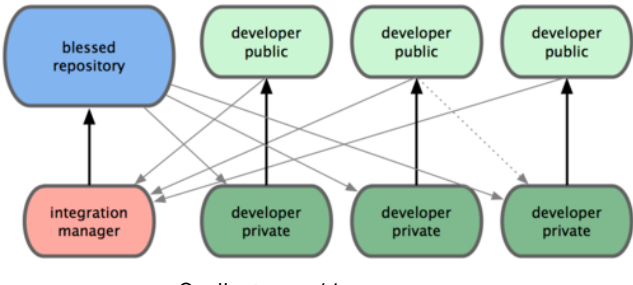

Quelle: <http://progit.org>

### Distributed Workflows

Dictator and Lieutenants Workflow

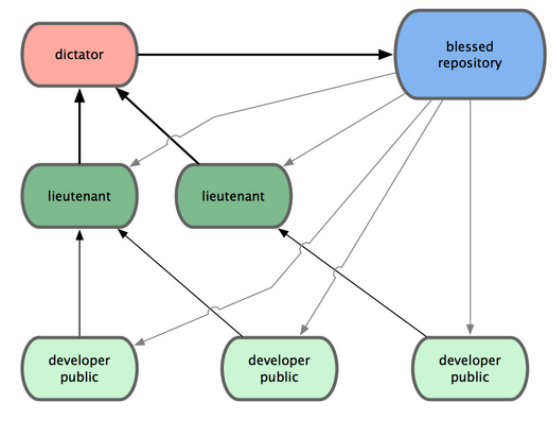

Quelle: <http://progit.org>

K ロ ▶ K 個 ▶ K 할 ▶ K 할 ▶ 이 할 → 9 Q Q →

### Git Hosting I

- Github:
	- Hosting unter: <https://github.com>
	- Hohe Popularität
	- Viele Features
	- · Quellcode nicht verfügbar
- Gitorious:
	- Hosting unter: <https://gitorious.org>
	- Integrierte Benutzerverwaltung
	- Freie Software (AGPL, <https://gitorious.org/gitorious>)

**KORK ERKER ADA ADA KORA** 

### Git Hosting II

- Gitosis:
	- **Einfach**, gut geeignet für kleineres Setup
	- Freie Software (GPLv2, <http://eagain.net/gitweb/?p=gitosis.git>)
- Gitolite:
	- Komplex, aber sehr flexibel
	- Freie Software (GPLv2, <https://github.com/sitaramc/gitolite>)

### Git Repositories klonen

- Git kopiert beim Klonen immer die vollständige Versionshistorie
- Die Adresse des geklonten Repositories wird automatisch mit dem Namen "origin" angelegt<br>Di
- Die Quellen dieses Workshops klonen:

```
git clone git://gitorious.org/valug/git-slides.git #klonen via git<br>git clone git@gitorious.org:valug/git-slides.git #klonen via ssh
git clone git@gitorious.org:valug/git-slides.git #klonen via ssh<br>git clone http://gitorious.org/valug/git-slides #klonen via http
git clone http://gitorious.org/valug/git-slides
```
[Versionsverwaltung](#page-2-0) [Einstieg in git](#page-9-0) [Branching und Merging](#page-24-0) [Collaboration](#page-29-0) Collaboration Branching und Merging Collaboration

#### Remotes I

- Git merkt sich mittels Remotes,
	- von wo Änderungen abgeholt werden können
	- wo Änderungen publiziert werden können
- Bei git clone wird das Repository automatisch als **origin** konfiguriert
- Remotes auflisten:

```
$ git remote # Die Namen der Remotes auflisten
$ git remote -v # Die Namen und URLs der Remotes auflisten
```
**KORK ERKER ADAM ADA** 

K ロ ▶ K @ ▶ K 할 ▶ K 할 ▶ 이 할 → 9 Q Q →

#### Remotes II

- Remotes hinzufügen:
	- \$ git remote add <remotename> <url>
- Remotes entfernen:
	- \$ git remote rm < remotename >

**KORKARYKERKER OQO** 

# Die Anderungen vom Remote Repository abholen

 Den aktuellen Versionsstand vom Remote Repository abholen, aber noch nicht in die eigene Arbeitskopie einpflegen:

\$ git fetch \$ git fetch < remotename>

- Die Unterschiede zwischen dem eigenen und dem entfernten master"-branch ansehen:
	- musical branch anschem.<br>\$ git diff master origin/master

K ロ ▶ K 個 ▶ K 할 ▶ K 할 ▶ 이 할 → 900 Q

### Die Anderungen vom Remote Repository einpflegen

 Den aktuellen Versionsstand vom Remote Repository abholen und in die eigene Arbeitskopie einpflegen:

```
$ git pull
$ git pull < remotename > < branchname >
```
KO KKOKKEKKEK E DAG

# Die eigenen Änderungen veröffentlichen

• Git kann die eigenen Änderungen wieder veröffentlichen

```
$ git push
$ git push < remotename > < branchname >
```
K ロ ▶ K 個 ▶ K 할 ▶ K 할 ▶ 이 할 → 9 Q Q →

### Referenzen

- <http://git-scm.com>
- <http://gitready.com>
- <http://progit.org>
- <http://whygitisbetterthanx.com>
- [http://fhlug.at/˜dkf/12-03-git-intro](http://fhlug.at/~dkf/12-03-git-intro)

Git Workshop LiWoLi 2012

Florian Preinstorfer <http://nblock.org>

Wolfgang Silbermayr <http://silwol.net>

K ロ ▶ | K 御 ▶ | K 重 ▶ | K 重 ▶ | 「重

 $990$ 

25.05.2012

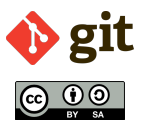

This work is licensed under the Creative Commons Attribution-ShareAlike 3.0 Austria license (CC-BY-SA).